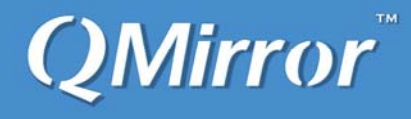

# **QMirror/DR**™ **Version 1.2.0**

## **Installation and Users Guide**

**Real-time objects and data replication from source system to target system for IBM iSeries** 

**First Edition (May 2021)** 

This edition applies to the licensed program QMirror/DR version 1.2.0, and to all subsequent releases until otherwise indicated in the new editions. Make sure you are using the proper edition for the level of the product.

**© Copyright Middleware Technologies Limited 2005-2019. All rights reserved.** 

#### **End-User License Agreement (EULA) for MTL Software**

SOFTWARE PRODUCT: QMirror/DR – real-time objects and data replication from source AS400 to target AS400 LICENSES: Shareware

#### **IMPORTANT – READ CAREFULLY**

This End-User License Agreement ("EULA") is a legal agreement between the End User (either an individual or a single entity) and Middleware Technologies Limited ("MTL") for the MTL SOFTWARE PRODUCT. By installing the SOFTWARE PRODUCT, the End User agrees to be bound by the terms of this EULA. If the End User does not agree to the terms of this EULA, the End User is not authorized to install and/or use the SOFTWARE PRODUCT.

#### **SOFTWARE PRODUCT LICENSE**

The SOFTWARE PRODUCT is protected by copyright laws and international copyright treaties, as well as other intellectual property laws and treaties. The SOFTWARE PRODUCT is licensed, not sold.

#### **1. GRANT OF LICENSE**

This EULA grants the End User the following rights with respect to the SOFTWARE PRODUCT:

MTL grants the End User an individual, personal, nonexclusive license to make and use copies of the SOFTWARE PRODUCT for the sole purpose of using it. The End User may install copies of the SOFTWARE PRODUCT on an unlimited number of computers provided that the End User is the only individual using the SOFTWARE PRODUCT. If the End User is an entity, MTL grants it the right to designate one individual within the organization to have the right to use the SOFTWARE PRODUCT in the manner provided above.

#### **2. UPGRADES/UPDATES**

If the SOFTWARE PRODUCT is an upgrade from another product, whether it is from MTL or another supplier, the End User may use or transfer the SOFTWARE PRODUCT only in conjunction with that upgraded product, unless the End User destroys the upgraded product. If the SOFTWARE PRODUCT is an MTL product, the End User may use that upgraded product only in accordance with this EULA. If the SOFTWARE PRODUCT is an upgrade of a component of a package of software programs which the End User licensed as a single product, the SOFTWARE PRODUCT may be used and transferred only as part of that single product package and may not be separated for use on more than one computer.

#### **3. DESCRIPTION OF OTHER RIGHT AND LIMITATIONS**

•Limitations on Reverse Engineering, De-compilation, and Disassembly

The End User may not reverse engineer, decompile, or disassemble the object code portions of the SOFTWARE PRODUCT, except and only to the extent that such activity is expressly permitted by applicable law notwithstanding this limitation.

•Software Transfer

The End User may permanently transfer all of the rights (not a part of them) under this EULA, provided the recipient agrees to the terms of this EULA.

#### • Termination

Without prejudice to any other rights, MTL may terminate this EULA if the End User fails to comply with the terms and conditions of this EULA. In such event, the End User must destroy all copies of the SOFTWARE PRODUCT and all of its component parts.

#### **4. COPYRIGHT**

All title and copyrights in and to the SOFTWARE PRODUCT (including but not limited to any images, photographs, animations, video, audio, music, and text incorporated into the SOFTWARE PRODUCT), the accompanying printed materials, and any copies of the SOFTWARE PRODUCT are owned by MTL or its suppliers. The SOFTWARE PRODUCT is protected by copyright laws and international treaty provisions. Therefore, you must treat the SOFTWARE PRODUCT like any other copyrighted material.

#### **5. NO WARRANTIES**

MTL expressly disclaims any warranty for the SOFTWARE PRODUCT. The SOFTWARE PRODUCT and any related documentation are provided "as is" without warranty of any kind, either express or implied, including, without limitation, the implied warranties, or merchantability, fitness for a particular purpose, or no infringement. The entire risk arising out of use or performance of the SOFTWARE PRODUCT remains with you.

#### **6. NO LIABILITY FOR DAMAGES**

In no event shall MTL or its suppliers be liable for any damages whatsoever (including, without limitation, damages for loss of business profits, business interruption, loss of business information, or any other pecuniary loss) arising out of the use of or inability to use this MTL product, even if MTL has been advised of the possibility of such damages.

#### **MISCELLANEOUS**

- •If you acquired this product in the United States, this EULA is governed by the laws of the United States. If this product was acquired outside the United States, then local laws may apply.
- •MTL does not allow you to utilize our SOFTWARE PRODUCT to do anything that violates the local law. If you utilize our SOFTWARE PRODUCT to do the illegal activity, the consequent result shall be on your own responsibility. If you disagree with this item, please do not install and/or use the SOFTWARE PRODUCT.
- •Should you have any questions concerning this EULA, or if you desire to contact MTL for any reason, please contact customer.support@qmirror.com

#### **© Copyright Middleware Technologies Limited 2005-2020. All rights reserved.**

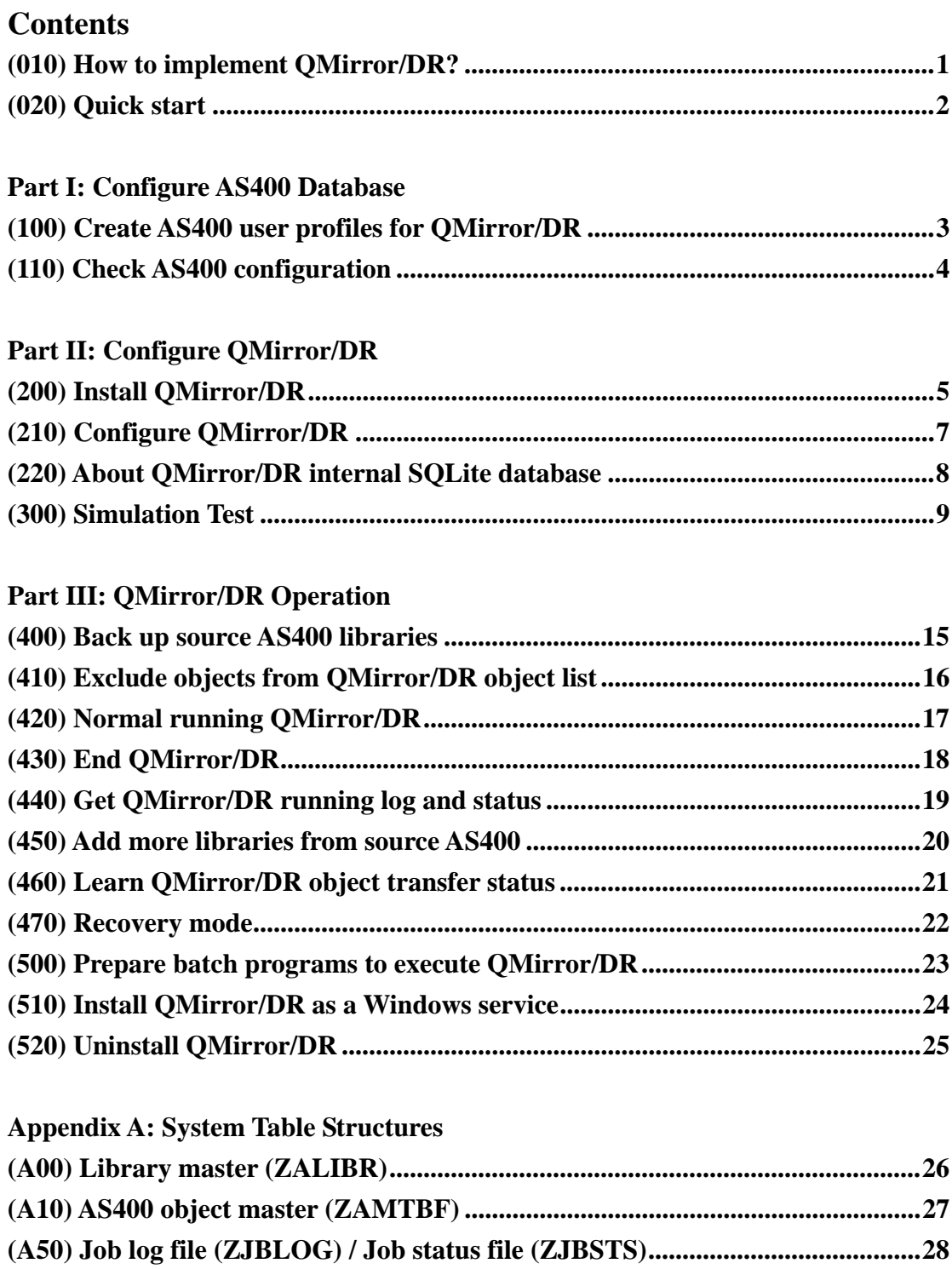

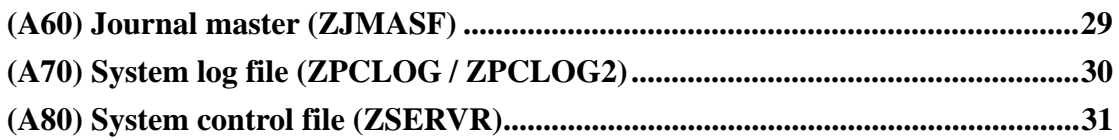

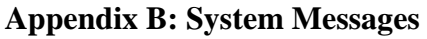

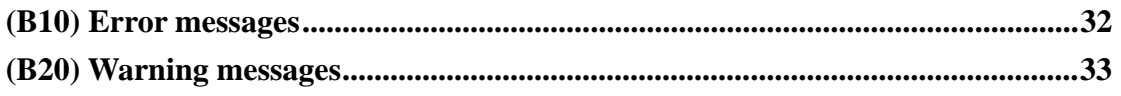

## <span id="page-3-0"></span>**(010) How to implement QMirror/DR?**

There are three parts to implement QMirror/DR:

Part 1: Configure AS400

Part 2: Configure QMirror/DR

Part 3: Do simulation test before go production

It only takes a few minutes to complete.

Go to [\(020\) Quick start](#page-4-0)

### <span id="page-4-0"></span>**(020) Quick start**

The steps to quick start QMirror/DR:

### Install QMirror/DR –

- 1. [Create AS400 user profiles for QMirror/DR](#page-5-0)
- 2. [Install QMirror/](#page-7-0)DR
- 3. [Configure QMirror](#page-9-0)/DR
- 4. [Simulation Test](#page-11-0)

Execute QMirror/DR –

- 1. [Build up library list from source AS400 libraries \(command option 4\)](#page-22-0) (to start journaling for physical files)
- 2. Save libraries from source AS400 and restore to target AS400 by tape (saving time to transfer large objects by FTP)
- 3. [Start instance \(command option 1\)](#page-19-0)
- 4. [Log monitoring \(command option L\)](#page-21-0)
- 5. [Status monitoring \(command option S\)](#page-21-0)

Add more AS400 libraries into QMirror/DR –

- 1. [End QMirror/DR \(command option 2\)](#page-20-0)
- 2. [Add more source AS400 libraries into QMirror/DR \(command option 4\)](#page-22-0) (to start journaling for physical files)
- 3. Save libraries from source AS400 and restore to target AS400 by tape (saving time to transfer large objects by FTP)
- 4. [Start QMirror/DR \(command option 1\)](#page-19-0)

Go to [\(100\) Create AS400 user profiles for QMirror/DR](#page-5-0)

### <span id="page-5-0"></span>**(100) Create AS400 user profiles for QMirror/DR**

1. To create an AS400 user profile 'QMIRROR' on both source and target AS400s,

 enter command: CRTUSRPRF USRPRF(QMIRROR) PASSWORD(xxxxxxxx) USRCLS(\*USER) SPCAUT(\*ALLOBJ \*JOBCTL \*IOSYSCFG \*SAVSYS \*SECADM) PWDEXPITV(\*NOMAX)

- 2. Or use any existing user profile which owns SPCAUT(\*ALLOBJ \*JOBCTL \*IOSYSCFG \*SAVSYS \*SECADM) authority
- 3. Both source and target AS400s user profile must have same name password
- 4. The user profile has to have the authority to execute the following commands: ADDRDBDIRE, ADDRMTJRN, ALCOBJ, CHGJOB, CHGJRN, CHGPF, CHGPFM, CHGRMTJRN, CHKOBJ, CLRSAVF, CPYF, CRTDTAATA, CRTJRN, CRTJRNRCV, CRTLIB, CRTMSGQ, DLTDTAARA, DLTF, DLTJRNRCV, DLTOBJ, ENDJRNPF, MOVOBJ, RNMOBJ, RSTLIB, RSTOBJ, SAVLIB, SAVOBJ, SAVSECDTA, SNDJRNE, **STRJRNPF**
- 5. If you are using non-ASCII character set, the AS400 user profile CCSID for QMirror/DR should not be 65535
- 6. If QMirror/DR is running, you have to reboot QMirror/DR after you changed the password of AS400 user profile for QMirror

Go to [\(110\) Check AS400 configuration](#page-6-0)

### <span id="page-6-0"></span>**(110) Check AS400 configuration**

Normally, QMirror/DR should run well under common AS400 configuration. If you have a slow replication speed, you will need to check or tune your AS400 configuration.

Please refer to the following paragraphs to check with your AS400 configuration. Watch the QMirror/DR performance status and tune accordingly.

- 1. Use command STRTCPSVR to start FTP server and DDM server.
- 2. Manage access using FTP exit programs.

You can provide additional security by adding FTP exit programs to further restrict

FTP access to your AS400. Please refer to

*[http://publib.boulder.ibm.com/iseries/v5r2/ic2924/index.htm?info/rzaiq/rzaiqftp](http://publib.boulder.ibm.com/iseries/v5r2/ic2924/index.htm?info/rzaiq/rzaiqftpscon.htm) [scon.htm](http://publib.boulder.ibm.com/iseries/v5r2/ic2924/index.htm?info/rzaiq/rzaiqftpscon.htm)* 

- 3. Use command DSPUSRPRF QUSER to verify that the user's status is \*ENABLED.
- 4. Use command **STRHOSTSVR \*ALL** to start the optimized host server daemons.
- 5. Amend QZDASOINIT/QUSER PJ jobs back to normal priority.
	- a) QZDASOINIT runs priority based on QSYS/QPWFSERVER \*CLS
	- b) Default value  $= 20$
	- c) Use command CHGCLS CLS(QPWFSERVER) RUNPTY(20)
	- d) Restart QSERVER subsystem
- 6. Use command

#### CHGPJE SBSD(QSYSWRK) PGM(QSQSRVR) MAXJOBS(\*NOMAX)

- to set SQL maximum number of jobs to \*NOMAX. You might refer to *[https://www.ibm.com/support/knowledgecenter/ssw\\_ibm\\_i\\_73/rzaiq/rzaiqrefere](https://www.ibm.com/support/knowledgecenter/ssw_ibm_i_73/rzaiq/rzaiqreferenceexit.htm) [nceexit.htm](https://www.ibm.com/support/knowledgecenter/ssw_ibm_i_73/rzaiq/rzaiqreferenceexit.htm)*
- 7. Tune AS400 server for Java SQL Database access. Please refer to *<http://archive.midrange.com/java400-l/200210/msg00036.html>*
- 8. QMirror/DR needs these ports for the connection to AS400 23, 446, 449, 8470, 8471, 8472, 8473, 8474, 8475, 8476.

Go to [\(200\) Install QMirror/](#page-7-0)DR

## <span id="page-7-0"></span>**(200) Install QMirror/DR**

- 1. Download QMirror\_DR\_120.zip from *[http://www.qmirror.com](http://www.qmirror.com/)*
- 2. Uninstall QMirror/DR's earlier version from Windows program menu list
- 3. Unzip, execute QMirror\_DR\_120.exe, and follow the instructions

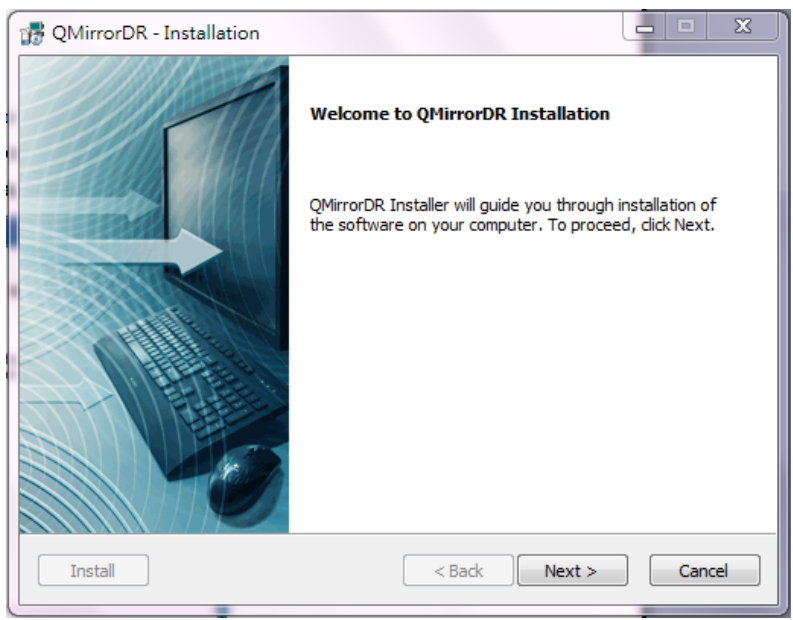

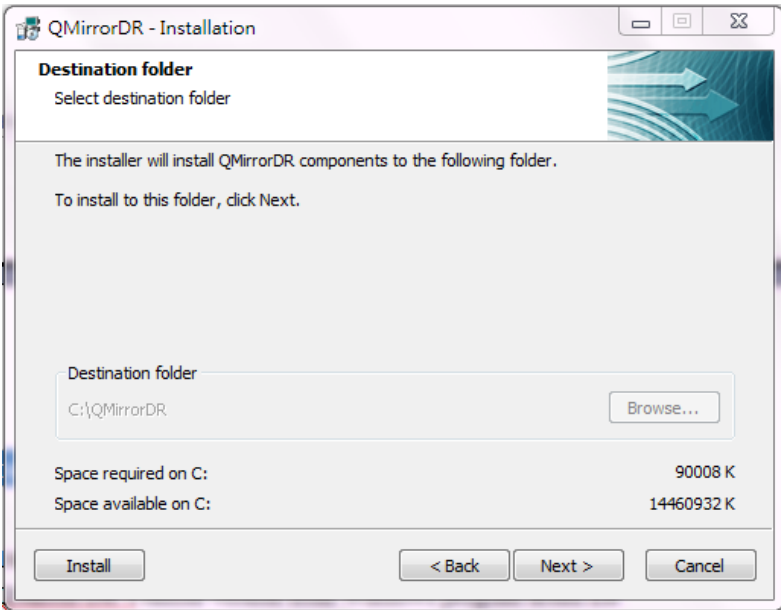

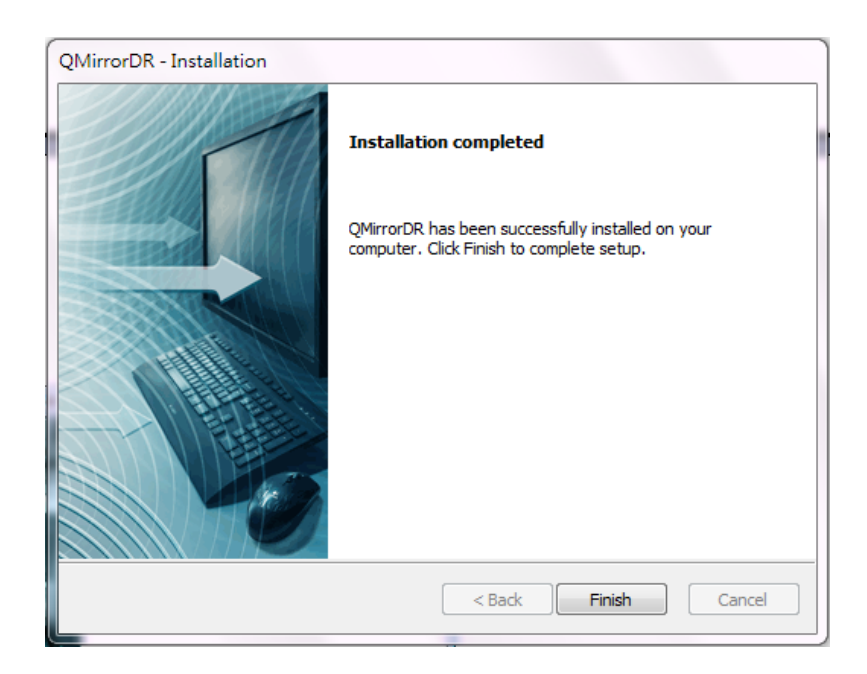

- 4. A program menu 'QMirror DR' will be created on Windows
- 5. Execute QMirror/DR from program menu list
- 6. Or execute QMirror/DR on a DOS prompt
	- E.g. c:\QMirrorDR\qmirror.bat

Check QMirror/DR directory properties is necessary for some editions of Windows. Make sure all users own full control permissions of QMirror/DR directory on security folder.

Go to [\(210\) Configure QMirror/DR](#page-9-0)

### <span id="page-9-0"></span>**(210) Configure QMirror/DR**

1. Accept the terms of the license agreement

Accept the terms of the license agreement?  $(y/N/q)$  y

- 2. Source AS400 IP Address or Hostname
- 3. AS400 User ID
- 4. AS400 Working Library (default is 'QMIRROR')
- 5. Target AS400 IP Address or Hostname
- 6. Target AS400 User ID is ready? (must be the same as the source AS400 user ID)
- 7. QMirror/DR License Key
- 8. Select Character Set

Character Set: (1-ASCII 2-DBCS/Unicode Others)

- 9. Set Default CCSID if the Character Set is DBCS/Unicode
- 10. Maximum Transfer Threads
- 11. Output Queue Backup Gap
- 12. Message handling

```
EMail Messages: (N-None E-Error only W-Error and Warning) e 
Email Message is Error only (y/N/q) y 
Email SMTP Host: (E.g. qmirror.com) qmirror.com 
Email SMTP Host is qmirror.com (y/N/q) y 
Email Address: (E.g. webmaster@qmirror.com;john@abc.com) admin@qmirror.com 
Email Address is admin@qmirror.com (y/N/q) y 
Try to send a test mail to admin@qmirror.com ... 
The test mail was sent successfully.
```
13. Configuration Description

## <span id="page-10-0"></span>**(220) About QMirror/DR internal SQLite database**

QMirror uses SQLite as its internal database. The database is located at c:\QMirrorDR\QMIRROR\_DR.db

To browse or change data on SQLite database, please install 'DB Browser for SQLite'.

For more information, please visit the website at *[http://sqlitebrowser.org](http://sqlitebrowser.org/)*

Go to [\(300\) Simulation Test](#page-11-0)

### <span id="page-11-0"></span>**(300) Simulation Test**

Simulation test is a well designed function for you to quickly review QMirror/DR in a few minutes. Execute Simulation Test requires QMirror/DR library list to be empty. To empty QMirror/DR library list, take command option 3 – 'Remove libraries from library list'.

Simulation test uses the following AS400 commands to build up simulation environments:

CRTLIB, CRTDTAARA, CRTSRCPF, ADDPFM, CPYF, CRTPF, CRTLF, MOVOBJ, CHGOBJD, CRTCLPGM, and SQL statements to INSERT, UPDATE physical file.

Start QMirror/DR, take command option T – 'Simulation test'

```
20xx/xx/xx 10:01:23 Login AS400 at xxx.xxx.xxx.xxx ...
20xx/xx/xx 10:01:31 Timer Synchronizing 
20xx/xx/xx 10:02:04 AS400 - Serial number xxxxxxx Model xxx 
20xx/xx/xx 10:02:04 OS400 - Version x Release x Modification x
20xx/xx/xx 10:02:04 Target AS400 - Serial number xxxxxxx Model xxx 
20xx/xx/xx 10:02:04 Target OS400 - Version x Release x Modification x 
20xx/xx/xx 10:02:04 QMirror working library on AS400 is QMIRROR 
20xx/xx/xx 10:02:05 QMirror working library on target AS400 is QMIRROR 
QMirror/DR x.x.x (released in 20xx/xx) command list (QMDR): 
  1 - Start QMirror/DR 
  4 - Build up object list from source AS400 libraries 
  6 – Show selected library list 
  7 – Show excluded object list 
  8 - ENDJRNPF unselected libraries 
  K - Change license key 
  R - Switch to recovery mode 
  T - Simulation test 
  U - Uninstall QMirror/DR 
  Q - Quit 
Your option is (1/4/5/6/7/8/k/r/t/u/Q) t
```
 $\begin{array}{c} \hline \end{array}$ 

QMirror/DR will create two libraries, DR001 and DR002. Then build up simulation data in both libraries.

```
 Build up simulation data 
 CRTLIB - Create library DR001<br>CRTLIB - Create library DR002
           - Create library DR002
 CRTDTAARA - Create data area dtaara101 on library DR001 
 CRTDTAARA - Create data area dtaara202 on library DR002 
  CRTSRCPF - Create source physical file QCLPSRC on library DR001 
 ADDPFM - Add source physical file member CLP101 to QCLPSRC 
 Insert CLP statements into source CLP101 
 CPYF - Copy source member CLP101 to CLP102 
  CRTSRCPF - Create source physical file QDDSSRC on library DR001 
            - Add source physical file member FILE101 to QDDSSRC
 ADDPFM - Add source physical life member 100<br>Insert DDS statements into source FILE101<br>CRTPF - Create physical file FILE101 from DDS on
            - Create physical file FILE101 from DDS on library DR001
         Insert 5 records into FILE101 
 ADDPFM - Add source physical file member FILE101_LF to QDDSSRC 
 Insert DDS statements into source FILE101_LF 
         - Create logical file FILE101_LF from DDS on library DR001
  Done.
```
You can use PDM to review object list in libraries DR001 and DR002.

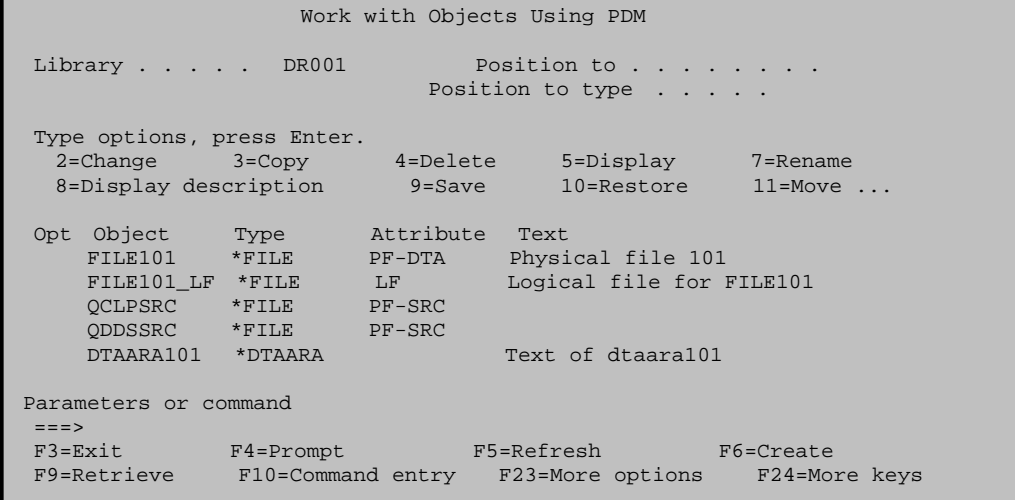

Take command option 4 – 'Build up object list from source AS400 libraries'

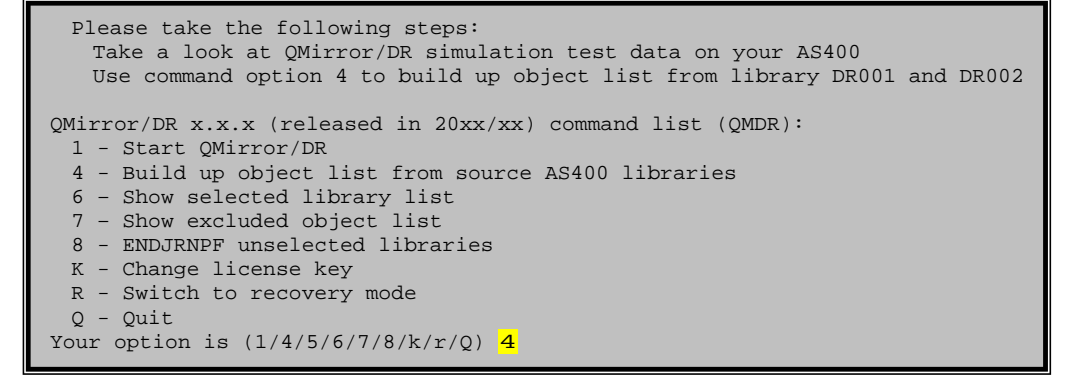

Build up object list from library DR001 and DR002.

```
Auto-select new libraries from source AS400 to target AS400? (y/N) n New libraries auto-select disabled 
Build up object list from source AS400 to target AS400 - 
Enter source AS400 library name (*ALLUSR/generic*/name): \frac{d\text{r}^{001}}{dt}Replicate from source libraries DR001 (y/N/q) \overline{y}DR001 selected. Analyzing...
  OBJ TYPE SIZE(Kb) TEXT 
 ---------- -------- -------- -------------------- 
 DTAARA101 *DTAARA 9 Text of dtaara101 
 QCLPSRC *FILE 58 
 FILE101 *FILE 91 Physical file 101 
 QDDSSRC *FILE 58 
 PODSSRC *FILE 58<br>FILE101_LF *FILE 58<br>FILE101_LF *FILE 29 Logical file for FILE101<br>FILE101 *FILE 13 member FILE101
                         13 member FILE101<br>9 member CLP101
 QCLPSRC *FILE 9 member CLP101 
 QCLPSRC *FILE 9 member CLP102 
 CODDSSRC *FILE 9 member FILE101<br>
ODDSSRC *FILE 9 member FILE101
                           9 member FILE101 LF
  Library DR001 has 10 objects/members, 0Mb 
  Total needs to transfer 10 objects/members, 0Mb 
Build up object list from source AS400 to target AS400 - 
Enter source AS400 library name (*ALLUSR/generic*/name): (DR001/q) d \text{r}002
Replicate from source libraries R002 (y/N/q) \overline{y} DR002 selected. Analyzing... 
  OBJ TYPE SIZE(Kb) TEXT 
 ---------- -------- ------<br>DTAARA202 *DTAARA
                           9 Text of dtaara202
  Library DR002 has 1 objects/members, 0Mb 
  Total needs to transfer 11 objects/members, 0Mb 
Build up object list from source AS400 to target AS400 - 
Enter source AS400 library name (*ALLUSR/generic*/name): (DR002/q) q Done.
```
Use command 1 – 'Start QMirror/DR'

```
 Please take command option 1 to start QMirror/DR 
QMirror/DR x.x.x (released in 20xx/xx) command list (QMDR): 
  1 - Start QMirror/DR 
  3 – Remove libraries from library list 
 4 - Build up object list from source AS400 libraries 
 6 – Show selected library list 
  7 – Show excluded object list 
  8 - ENDJRNPF unselected libraries 
  K - Change license key 
 R - Switch to recovery mode 
 U - Uninstall QMirror/DR 
  Q - Quit 
Your option is (1/3/4/5/6/7/8/k/r/u/Q) 1
```
QMirror/DR will create libraries DR001 and DR002 on target AS400 and start to transfer objects from source AS400.

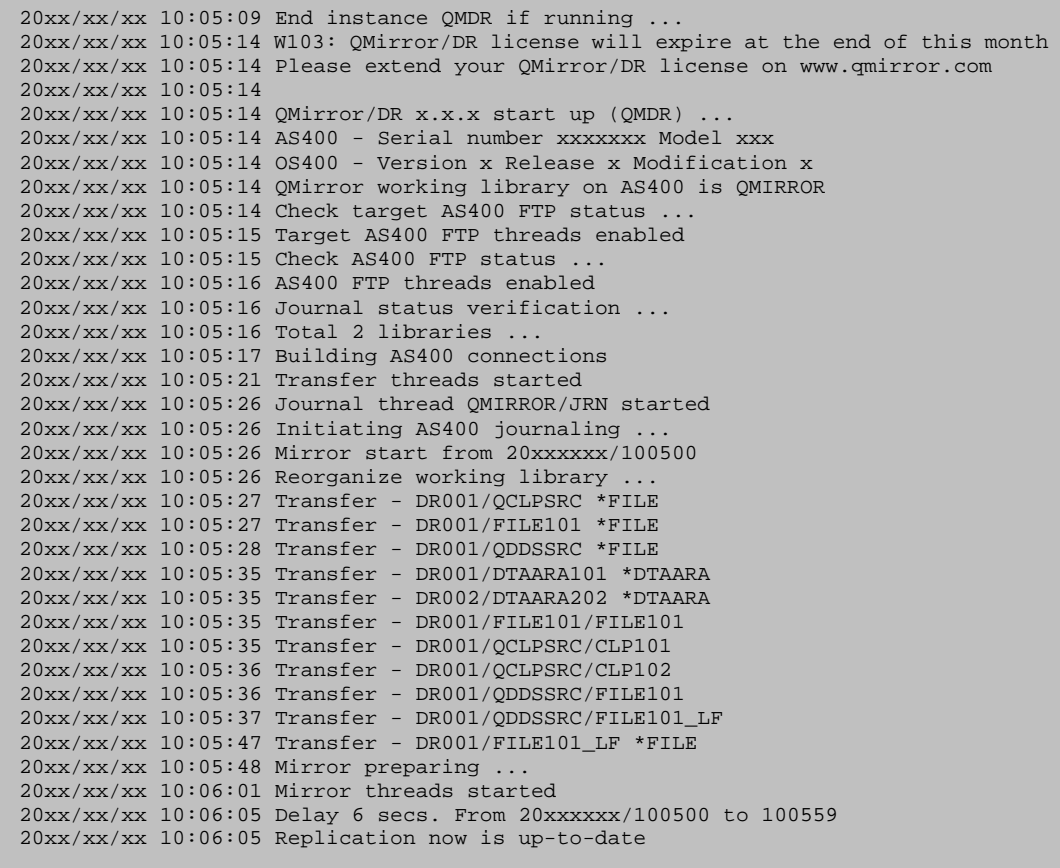

Simulation test continues to create and change objects on source AS400. Physical file DR001/FILE001 will be inserted with more records and changes.

 Continue simulation test CRTDTAARA - Create dataarea dtaara102 on library DR001 CRTDTAARA - Create dataarea dtaara103 on library DR001 20xx/xx/xx 10:06:16 Transfer - QMIRROR/QZQMDRTRG0 \*TRIGER - Move dataarea dtaara101 from library DR001 to DR002 20xx/xx/xx 10:06:20 Object deleted (O) - DR001/DTAARA101 \*DTAARA CHGOBJD - Change source physical file QCLPSRC text ADDPFM - Add source physical file member CLP103 to QCLPSRC Insert CLP statements into source CLP103 CRTCLPGM - Create CLP program CLP103 ADDPFM - Add source physical file member FILE101\_L2 to QDDSSRC Insert DDS statements into source FILE101\_L2 CRTLF - Create another logical file FILE101\_L2 from DDS on library DR001 20xx/xx/xx 10:06:39 Transfer - DR002/DTAARA101 \*DTAARA 20xx/xx/xx 10:06:39 Transfer - DR001/DTAARA102 \*DTAARA 20xx/xx/xx 10:06:39 Transfer - DR001/DTAARA103 \*DTAARA Double records in file FILE101 (total 10 rcds) 20xx/xx/xx 10:06:50 Physical file DR001/QCLPSRC changed 20xx/xx/xx 10:06:51 Delay 19 secs. From 20xxxxxx/100624 to 100634 (3 rcds) 20xx/xx/xx 10:06:51 Transfer - DR001/QCLPSRC/CLP103 Double records again in file FILE101 (total 20 rcds) 20xx/xx/xx 10:06:56 Delay 14 secs. From 20xxxxxx/100634 to 100644 (5 rcds) 20xx/xx/xx 10:06:57 Transfer - DR001/CLP103 \*PGM 20xx/xx/xx 10:06:57 Transfer - DR001/QDDSSRC/FILE101\_L2 Double records again in file FILE101 (total 40 rcds) Double records again in file FILE101 (total 80 rcds) 20xx/xx/xx 10:07:07 Delay 15 secs. From 20xxxxxx/100644 to 100654 (5 rcds) 20xx/xx/xx 10:07:09 Transfer - DR001/FILE101\_L2 \*FILE Double records again in file FILE101 (total 160 rcds) 20xx/xx/xx 10:07:17 Delay 15 secs. From 20xxxxxx/100654 to 100704 (30 rcds) Double records again in file FILE101 (total 320 rcds) 20xx/xx/xx 10:07:27 Delay 15 secs. From 20xxxxxx/100704 to 100714 (40 rcds) Double records again in file FILE101 (total 640 rcds) 20xx/xx/xx 10:07:37 Delay 15 secs. From 20xxxxxx/100714 to 100724 (80 rcds) Double records again in file FILE101 (total 1280 rcds) 20xx/xx/xx 10:07:46 Delay 14 secs. From 20xxxxxx/100724 to 100734 (160 rcds) 20xx/xx/xx 10:07:56 Delay 14 secs. From 20xxxxxx/100734 to 100744 (320 rcds) Double records again in file FILE101 (total 2560 rcds) 20xx/xx/xx 10:08:08 Delay 16 secs. From 20xxxxxx/100744 to 100754 (640 rcds) Double records again in file FILE101 (total 5120 rcds) Update file FILE101 set COL02=333,COL03='333' where COL01='3' 20xx/xx/xx 10:08:27 Delay 15 secs. From 20xxxxxx/100804 to 100814 (1280 rcds) Update file FILE101 set COL02=55555,COL03='55555' where COL01='5' 20xx/xx/xx 10:08:48 Delay 16 secs. From 20xxxxxx/100824 to 100834 (3584 rcds) 20xx/xx/xx 10:08:57 Delay 15 secs. From 20xxxxxx/100834 to 100844 (1024 rcds) Done. You can do more changes on library DR001 or DR002 if you like.

Compare library DR001 and DR002 between source and target AS400

You can use PDM to review object list in libraries DR001 and DR002.

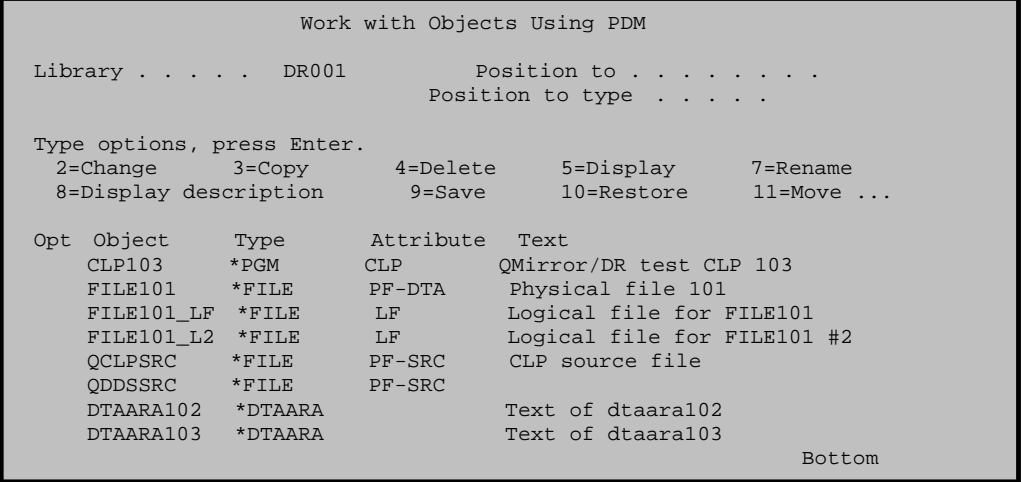

STRSQL, use the following SQL statement to check if data in file DR001/FILE101 is same between source and target AS400s.

SELECT COL01,COUNT(\*),SUM(COL02) FROM DR001/FILE101 GROUP BY COL01 ORDER BY COL01

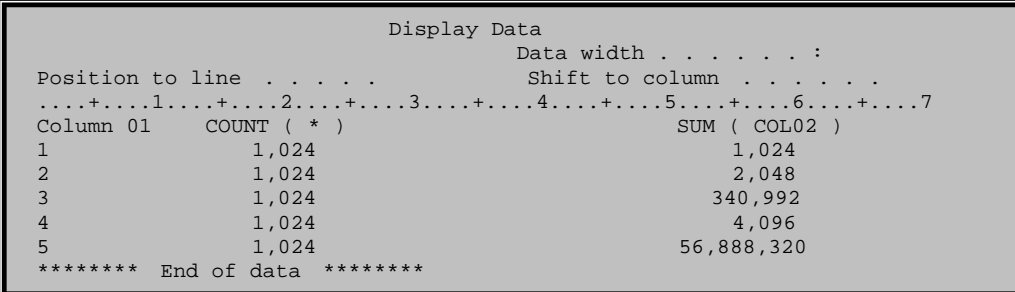

To remove simulation test data:

- 1. End QMirror/DR
- 2. Use QMirror/DR command option '3' to clear entire library object list
- 3. Delete library DR001 and DR002 on both source and target AS400s

Go to [\(400\) Back up source AS400 libraries](#page-17-0)

### <span id="page-17-0"></span>**(400) Back up source AS400 libraries**

To back up full source AS400 libraries, enter 'Y' during instance configuration.

```
Auto-select new libraries from source AS400 to target AS400? (y/N) \mathbf{y}
```
Any new libraries created on source AS400 except library name starts with 'Q' (not include QGPL) or '#' will be replicated to target AS400.

Or, to back up selected libraries only on source AS400, enter 'N' during instance configuration.

```
Auto-select new libraries from source AS400 to target AS400? (y/N) N
```
Then select libraries from source AS400. Any library name starts with 'Q' or '#' is not accepted. QMirror/DR working library is also not accepted.

```
Building library list from source AS400 to target AS400 – 
Enter source AS400 library name (*ALLUSR/generic*/name): \frac{libr}{a}Replicate from source library LIBR_A (y/N/q) \mathbf{y}
```
Object type as \*JRN, and \*JRNRCV will not be replicated.

The system security data will be saved as a save file QZQMDRSEC \*SAVF in QMirror working library once a day.

When do recovery, the system security data can be restored manually if needed. Information saved by the command SAVSECDTA can be restored using the Restore User Profiles (RSTUSRPRF) and Restore Authority (RSTAUT) commands.

The triggers of the physical files will be disabled on target AS400. The triggers list is kept on object QZQMDRTRG0 \*FILE and saved in a save file QZQMDRTRG \*SAVF in target AS400 QMirror working library.

Go to [\(410\) Exclude objects from QMirror/DR object list](#page-18-0)

## <span id="page-18-0"></span>**(410) Exclude objects from QMirror/DR object list**

If you want to exclude specified objects from QMirror/DR object list, you can change download flag TBDWFG to 'X' in system table QMIRROR.ZAMTBF.

### E.g. UPDATE QMIRROR.ZAMTBF SET TBDWFG='X' WHERE TBLIB='LIBR1' AND TBOBJ='FILEA' AND TBMBR='FILEA'

QMirror/DR will end object journaling from source AS400 and drop the objects from target AS400 which TBDWFG is 'X'.

Go to [\(220\) About QMirror/DR internal SQLite database](#page-10-0) Go to [\(420\) Normal running QMirror/DR](#page-19-0)

## <span id="page-19-0"></span>**(420) Normal running QMirror/DR**

To execute QMirror/DR on a new shell, take command option 1 - 'Start QMirror/DR'.

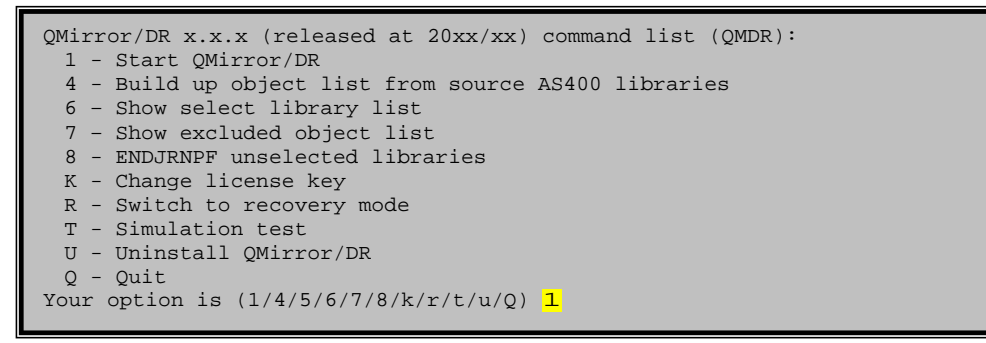

Now QMirror/DR is starting to download and replicate from the source AS400 to the target AS400.

Go to [\(430\) End QMirror/DR](#page-20-0)

## <span id="page-20-0"></span>**(430) End QMirror/DR**

Execute QMirror/DR in a new shell and take command option 2 - 'End current instance'.

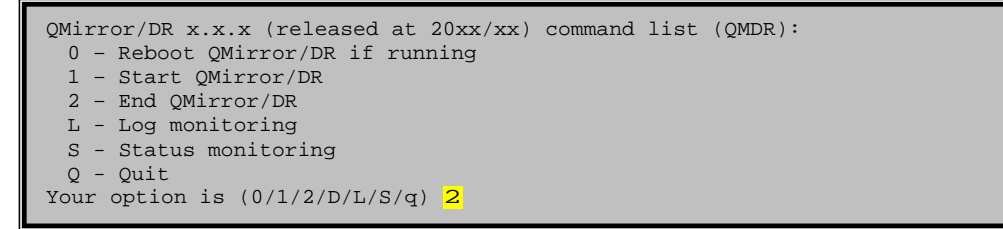

Or, you can use Ctrl-C to terminate QMirror/DR immediately.

Go to [\(440\) Get QMirror/DR running log and status](#page-21-0)

## <span id="page-21-0"></span>**(440) Get QMirror/DR running log and status**

QMirror/DR current status is kept in the system table QMIRROR.ZJBSTS. Please refer to [\(A50\) Job log file \(ZJBLOG\) / Job status file \(ZJBSTS\)](#page-30-0) for table structure and field comments.

The administrator may monitor QMirror/DR running log and status on any PC at any place as following.

Execute QMirror/DR in a new shell. Take command option L - 'Log Monitoring'.

Execute QMirror/DR in a new shell. Take command option S - 'Status Monitoring'.

The monitoring displays will be refreshed every ten seconds. For security consideration, the only way to stop monitoring display is using Ctrl-C.

Go to [\(450\) Add more libraries from source AS400](#page-22-0)

## <span id="page-22-0"></span>**(450) Add more libraries from source AS400**

- 1. Execute QMirror/DR in a new shell
- 2. End QMirror/DR if running (command option 2)
- 3. Add more source AS400 libraries into QMirror/DR (command option 4) (to start journaling for physical files)
- 4. Save libraries from source AS400 and restore to target AS400 by tape (saving time to transfer large objects by FTP)
- 5. Start QMirror/DR (command option 1)

Go to [\(460\) Learn QMirror/DR object transfer status](#page-23-0)

## <span id="page-23-0"></span>**(460) Learn QMirror/DR object transfer status**

Object status is kept in field TBDWFG, QMIRROR.ZAMTBF.

- 'A' Wait to transfer
- 'G' Transferring
- 'R' Transferred, ready to replicate
- 'X' Excluded from QMirror/DR
- 'Z' Transferred and replicating

For examples:

- 1. To know which object is not ready SELECT \* FROM QMIRROR.ZAMTBF WHERE TBDWFG<>'Z' AND TBDWFG<>'X'
- 2. To know which tables are excluded from QMirror/DR SELECT \* FROM QMIRROR.ZAMTBF WHERE TBDWFG='X'

Go to [\(220\) About QMirror/DR internal SQLite database](#page-10-0) Go to [\(470\) Recovery Mode](#page-24-0)

## <span id="page-24-0"></span>**(470) Recovery mode**

Take command option 'R' to switch to recovery mode. Then restart QMirror/DR and take command option '9' to start recovery.

When do recovery, the triggers will be enabled again on the target AS400.

The system security data can be restored manually if needed. Information saved by the command SAVSECDTA can be restored using the Restore User Profiles (RSTUSRPRF) and Restore Authority (RSTAUT) commands.

Go to [\(500\) Prepare batch programs to execute QMirror/DR](#page-25-0)

### <span id="page-25-0"></span>**(500) Prepare batch programs to execute QMirror/DR**

A faster way to execute QMirror/DR is to use batch programs.

A batch program named 'run\_qmirror\_qmdr.bat' was created in the QMirror/DR directory. Follow the instruction in 'run\_qmirror\_qmdr.bat' to preset all the parameters needed by QMirror/DR. You can get all the encrypted data from QMirror/DR console displayed under the interactive mode.

(Notes: QMirror/DR keeps the last workable run\_qmirror\_qmdr.bat into run\_qmirror\_qmdr.bat.ba2 automatically, so there is no need to re-edit run\_qmirror\_qmdr.bat again when you upgrade QMirror/DR to a newer version.)

Go to [\(510\) Install QMirror/DR as a Windows service](#page-26-0)

### <span id="page-26-0"></span>**(510) Install QMirror/DR as a Windows service**

Notice:

- 1. QMirror/DR must be installed before QMirror/DR service.
- 2. QMirror/DR service must be installed on the same PC server which has QMirror/DR installed.

To install QMirror/DR as a Windows service:

- 1. Download QMirror\_DR\_120s.zip from *[http://www.qmirror.com](http://www.qmirror.com/)*
- 2. Uninstall the earlier QMirror/DR service from the Windows program menu list
- 3. Unzip, execute QMirror\_DR\_120s.exe, and follow the instructions
- 4. A program menu 'QMirror DR Service' will be created on Windows
- 5. Edit the preset parameters as needed in c:\QMirrorDRService\QMDR.ini (Notes: QMirror/DR service keeps the last workable QMDR.ini into QMDR.ini.ba2 automatically, so there is no need to re-edit QMDR.ini again when you upgrade QMirror/DR service to a newer version.)
- 6. Start QMirror/DR service by launching 'Services' from the Windows 'Control Panel / Administrative Tools'

Refer to [\(440\) Get QMirror/DR running log and status](#page-21-0) Go to [\(520\) Uninstall QMirror/DR](#page-27-0)

## <span id="page-27-0"></span>**(520) Uninstall QMirror/DR**

Take command option 'U' to clear and delete working library on source and target AS400s.

QMirror/DR x.x.x (released in 20xx/xxlist (QMDR): 1 - Start QMirror/DR 3 - Remove libraries from library list 4 - Build up object list from source AS400 libraries 6 – Show selected library list 7 – Show excluded object list 8 - ENDJRNPF unselected libraries K - Change license key R - Switch to recovery mode U - Uninstall QMirror/DR  $Q - Q$ uit Your option is  $(1/3/4/5/6/7/8/k/r/u/Q)$  u Clear and delete OMirror working library on AS400s? (y/N)  $\mathbf{v}$ 20xx/xx/xx 10:20:18 Clear remote journals on target AS400 ... 20xx/xx/xx 10:20:21 Remote journal QMIRROR/JRN deleted 20xx/xx/xx 10:20:22 Remote journal receiver QMIRROR/JRCV0001 deleted 20xx/xx/xx 10:20:22 Delete QMirror working library QMIRROR on target AS400 20xx/xx/xx 10:20:24 End journal physical files from journal QMIRROR/JRN  $20xx/xx/xx$  10:20:24 This may take minutes ... 20xx/xx/xx 10:20:25 Completed ending physical files journaling from journal QMIRROR/JRN 20xx/xx/xx 10:20:25 Journal QMIRROR/JRN deleted 20xx/xx/xx 10:20:25 Journal receiver QMIRROR/JRCV0001 deleted 20xx/xx/xx 10:20:25 Delete QMirror working library QMIRROR on Source AS400 20xx/xx/xx 10:20:28 QMirror/DR is uninstalled

Then select 'Uninstall QMirror/DR' from Windows program menu list or execute c:\QMirrorDR\uninstall.exe

## <span id="page-28-0"></span>**(A00) Library master (ZALIBR)**

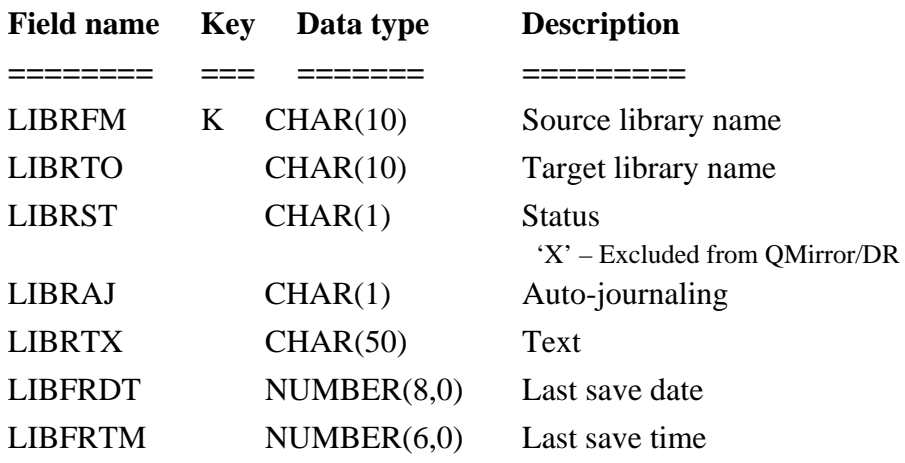

## <span id="page-29-0"></span>**(A10) AS400 object master (ZAMTBF)**

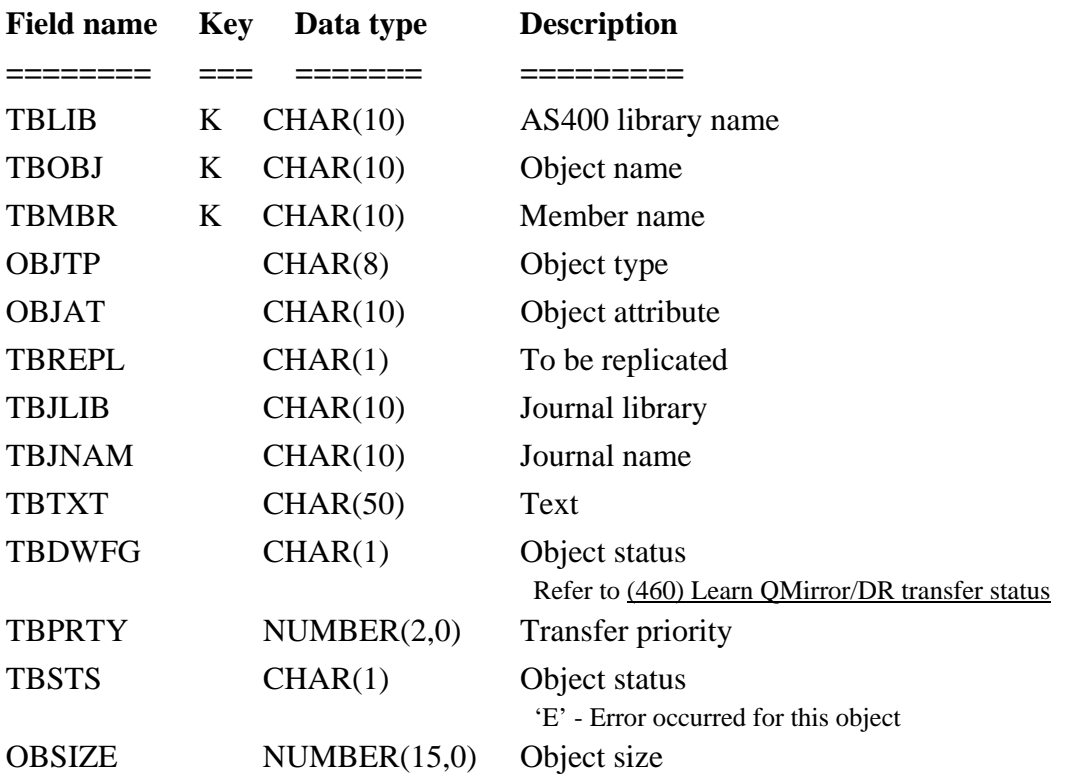

## <span id="page-30-0"></span>**(A50) Job log file (ZJBLOG) / Job status file (ZJBSTS)**

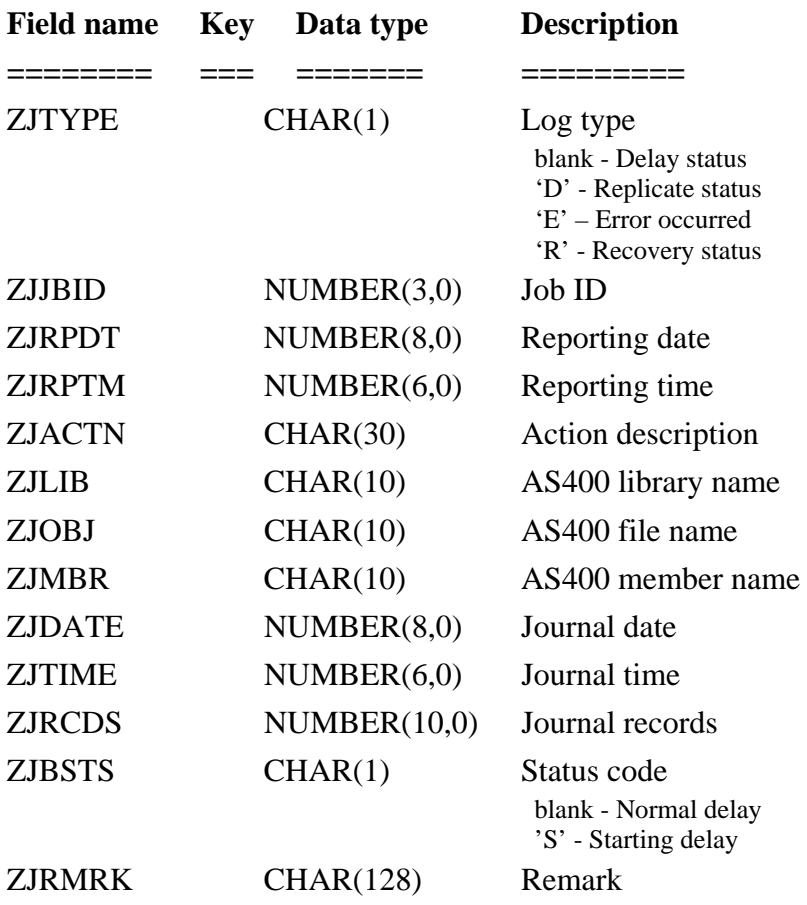

Refer to [\(220\) About QMirror/DR internal SQLite database](#page-10-0) Refer to [\(440\) Get QMirror/DR running log and status](#page-21-0)

## <span id="page-31-0"></span>**(A60) Journal master (ZJMASF)**

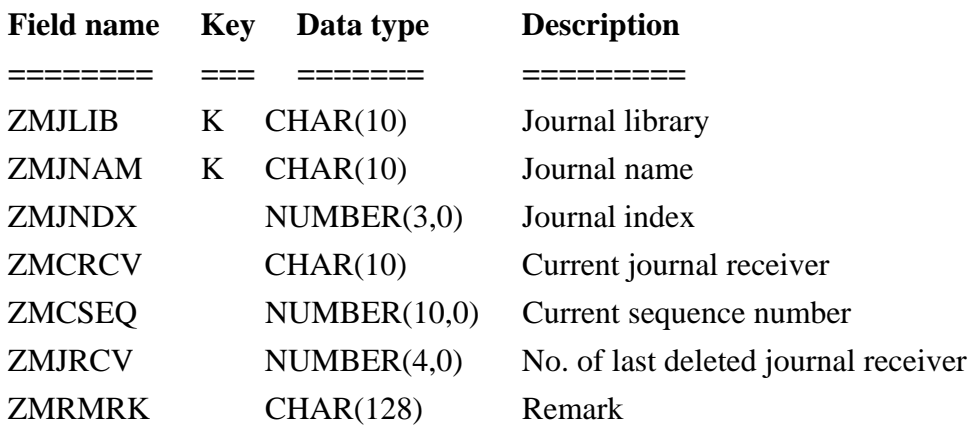

## <span id="page-32-0"></span>**(A70) System log file (ZPCLOG / ZPCLOG2)**

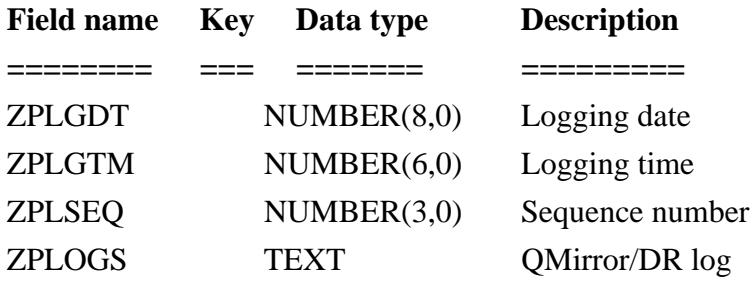

## <span id="page-33-0"></span>**(A80) System control file (ZSERVR)**

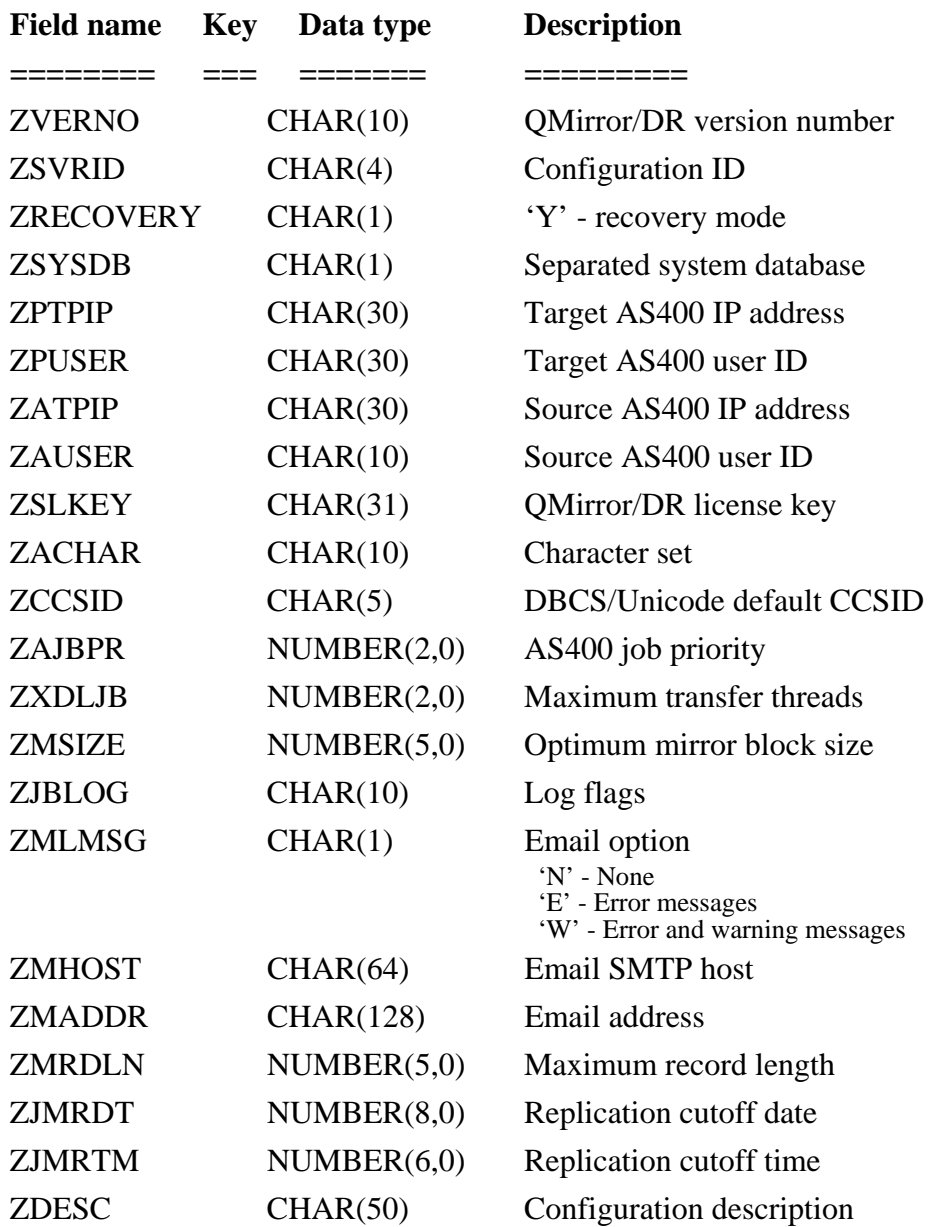

### <span id="page-34-0"></span>**(B10) Error messages**

- E001: AS400 user <user> does not have the authority to execute QMirror/DR
- E002: Object list is empty. Please build up object list from AS400 libraries
- E004: Make sure the latest PTFs are applied to the AS400 server at <IP address>
- E101: QMirror/DR license is expired or incorrect
- E103: Configuration failure
- E106: Configuration ID  $\langle$ id $\rangle$  is incorrect
- E201: System control record in system table <database.table> is missed
- E203: QMirror/DR already started
- E204: Failed to start QMirror/DR
- E205: Target AS400 at <IP address> does not exist
- E301: AS400 at <IP address> is not running
- E302: AS400 user password is incorrect
- E303: AS400 connection failure
- E304: < journal work file > cannot be created or has been locked
- E305: Mirror threads could not be started
- E306: Journal reading failure

### <span id="page-35-0"></span>**(B20) Warning messages**

W101: QMirror/DR configuration terminated

W103: QMirror/DR license will be expired at the end of this month

W104: QMirror/DR command terminated

W303: AS400 at <IP address> is not running. Will re-connect <n> minutes later.

W305: Failed to build up the replication path. Re-starting QMirror/DR.

W307: AS400 journal <library/journal> is not available now. Will try again later.

W308: AS400 journal <library/journal> does not exist or read error

W310: Replication error - <library/file/member/rrn>

W311: CHGPF <library/file> on target AS400 failure

W312: CHGPFM <library/file/member> on target AS400 failure

W401: Check connections between source and target AS400

W402: AS400 at <IP address> is not running.

Will re-connect  $\langle n \rangle$  minutes later.